# **django-rules-light Documentation**

*Release 0.1.3*

**James Pic**

**Mar 05, 2018**

# **Contents**

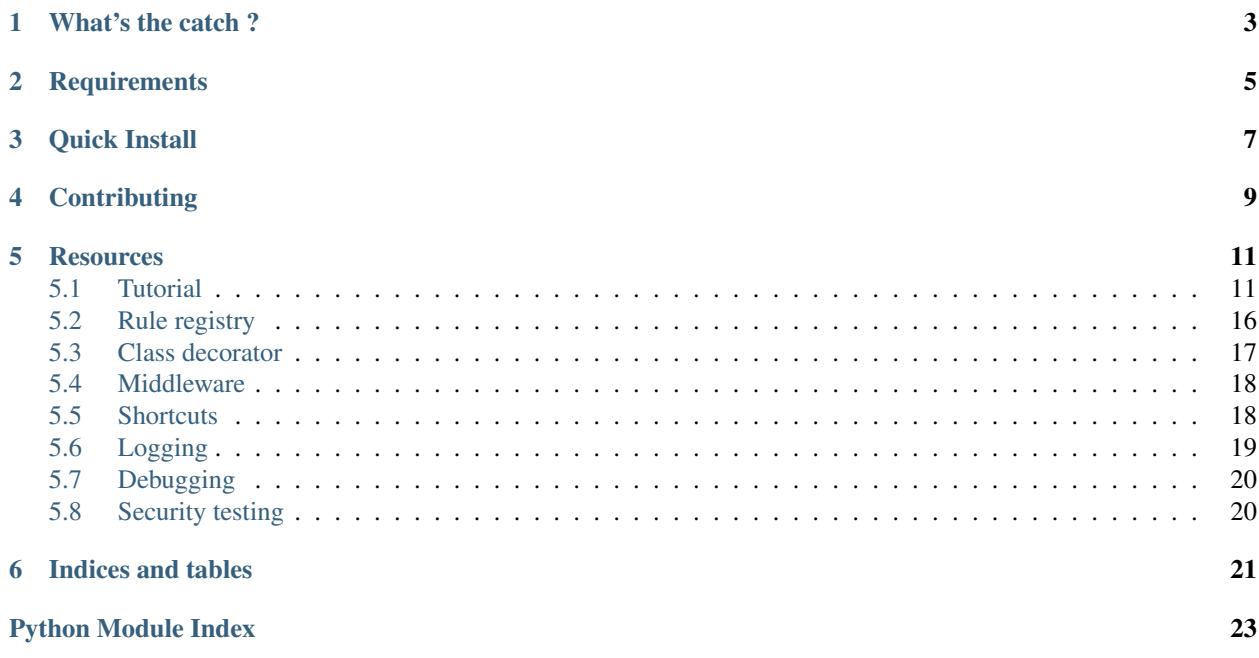

# build passing

This is a simple alternative to django-rules. The core difference is that it uses as registry that can be modified on runtime, instead of database models.

One of the goal is to enable developpers of external apps to make rules, depend on it, while allowing a project to override rules.

Example your\_app/rules\_light\_registry.py:

```
# Everybody can read a blog post (for now!):
rules_light.registry['blog.post.read'] = True
# Require authentication to create a blog post, using a shortcut:
rules_light.registry['blog.post.create'] = rules_light.is_authenticated
def is_staff_or_mine(user, rule, obj):
   return user.is_staff or obj.author == user
# But others shouldn't mess with my posts !
rules_light.registry['blog.post.update'] = is_staff_or_mine
rules_light.registry['blog.post.delete'] = is_staff_or_mine
```
Example your\_app/views.py:

```
@rules_light.class_decorator
class PostDetailView(generic.DetailView):
   model = Post
@rules_light.class_decorator
class PostCreateView(generic.CreateView):
   model = Post
@rules_light.class_decorator
class PostUpdateView(generic.UpdateView):
   model = Post
@rules_light.class_decorator
class PostDeleteView(generic.DeleteView):
   model = Post
```
You might want to read the [tutorial](https://django-rules-light.readthedocs.org/en/latest/tutorial.html) for more.

What's the catch ?

<span id="page-6-0"></span>The catch is that this approach does not offer any feature to get secure querysets.

This means that the developper has to:

- think about security when making querysets,
- [override](http://blog.yourlabs.org/post/19777151073/how-to-override-a-view-from-an-external-django-app) eventual external app ListViews,

# **Requirements**

- <span id="page-8-0"></span>• Python 2.7+ (Python 3 supported)
- Django 1.4+

## Quick Install

- <span id="page-10-0"></span>• Install module: pip install django-rules-light,
- Add to settings.INSTALLED\_APPS: rules\_light,
- Add in settings. MIDDLEWARE\_CLASSES: rules\_light.middleware. Middleware,
- Add in urls.py: rules\_light.autodiscover() if you have admin.autodiscover() in there too (Django  $<$  1.7),

You might want to read the [tutorial.](https://django-rules-light.readthedocs.org/en/latest/tutorial.html)

There is also a lot of documentation, from the core to the tools, including pointers to debug, log and test your security.

# **Contributing**

<span id="page-12-0"></span>Run tests with the [tox](https://pypi.python.org/pypi/tox) command. Documented patches passing all tests have more chances getting merged in, see [community guidelines](http://docs.yourlabs.org) for details.

### **Resources**

<span id="page-14-0"></span>You could subscribe to the mailing list ask questions or just be informed of package updates.

- [Mailing list graciously hosted](http://groups.google.com/group/yourlabs) by [Google](http://groups.google.com)
- [Git graciously hosted](https://github.com/yourlabs/django-rules-light/) by [GitHub,](http://github.com)
- [Documentation graciously hosted](http://django-rules-light.rtfd.org) by [RTFD,](http://rtfd.org)
- [Package graciously hosted](http://pypi.python.org/pypi/django-rules-light/) by [PyPi,](http://pypi.python.org/pypi)
- [Continuous integration graciously hosted](http://travis-ci.org/yourlabs/django-rules-light) by [Travis-ci](http://travis-ci.org)

#### Contents:

### <span id="page-14-1"></span>**5.1 Tutorial**

#### **5.1.1 Install**

Either install the last release:

pip install django-rules-light

Either install a development version:

```
pip install -e git+https://github.com/yourlabs/django-rules-light.git#egg=django-
˓→rules-light
```
That should be enough to work with the registry.

#### **Middleware**

To enable the middleware that processes rules\_light.Denied exception, add to setings. MIDDLEWARE\_CLASSES:

```
MIDDLEWARE_CLASSES = (
    # ...
    'rules_light.middleware.Middleware',
)
```
See *[docs on middleware](#page-21-0)* for more details.

#### **Autodiscovery**

To enable autodiscovery of rules in the various apps installed in your project, add to urls. py (as early as possible):

```
import rules_light
rules_light.autodiscover()
```
See *[docs on registry](#page-19-0)* for more details.

#### **Logging**

To enable logging, add a rules\_light logger for example:

```
LOGING = {# ...
    'handlers': {
        # ...
        'console':{
            'level':'DEBUG',
            'class':'logging.StreamHandler',
        },
    },
    'loggers': {
        'rules_light': {
            'handlers': ['console'],
            'propagate': True,
            'level': 'DEBUG',
        }
    }
}
```
See *[docs on logging](#page-22-0)* for more details on logging.

#### **Debug view**

Add to settings.INSTALLED\_APPS:

```
INSTALLED_APPS = (
    'rules_light',
    # ....
)
```
Then the view should be usable, install it as such:

url(r'^rules/', include('rules\_light.urls')),

See *[docs on debugging](#page-23-0)* for more details on debugging rules.

#### **5.1.2 Creating Rules**

#### **Declare rules**

Declaring rules consist of filling up the rules light.registry dict. This dict uses rule "names" as keys, ie. do\_something, some\_app.some\_model.create, etc, etc . . . For values, it can use booleans:

```
# Enable read for everybody
rules_light.registry['your_app.your_model.read'] = True
# Disable delete for everybody
rules_light.registry['your_app.your_model.delete'] = False
```
Optionnaly, use the Python dict method  $setdefault()$  in default rules. For example:

```
# Only allow everybody if another (project-specific) callback was not set
rules_light.registry.setdefault('your_app.your_model.read', True)
```
It can also use callbacks:

```
def your_custom_rule(user, rule_name, model, *args, **kwargs):
   if user in model.your_custom_stuff:
        return True # Allow user !
rules_light.registry['app.model.read'] = your_custom_rule
```
See *[docs on registry](#page-19-0)* for more details.

#### **Mix rules, DRY security**

Callbacks may also be used to decorate each other, using rules\_light.make\_decorator() will transform a simple rule callback, into a rule callback that can also be used as decorator for another callback.

Just decorate a callback with make decorator () to make it reusable as decorator:

```
@rules_light.make_decorator
def some_condition(user, rule, *args, **kwargs):
    # do stuff
rules_light.registry.setdefault('your_app.your_model.create', some_condition)
@some_condition
def extra_condition(user, rule, *args, **kwargs):
    # do extra stuff
rules_light.registry.setdefault('your_app.your_model.update', extra_condition)
```
This will cause some\_condition() to be evaluated first, and if it passes, extra\_condition() will be evaluated to, for the update rule.

See docs on decorator for more details.

#### **5.1.3 Using rules**

The rule registry is in charge of using rules, using the run() method. It should return True or False.

#### **Run**

For example with this:

```
def some_condition(user, rulename, *args, **kwargs):
    # . . .
rules_light.registry['your_app.your_model.create'] = some_condition
```
Doing:

```
rules_light.run(request.user, 'your_app.your_model.create')
```
Will call:

```
some_condition(request.user, 'your_app.your_model.create')
```
Kwargs are forwarded, for example:

```
rules_light.run(request.user, 'your_app.your_model.create',
   with_widget=request.GET['widget'])
```
Will call:

```
some_condition(request.user, 'your_app.your_model.create',
   with_widget=request.GET['widget'])
```
See *[docs on registry](#page-19-0)* for more details.

#### **Require**

The require() method is useful too, it does the same as run() except that it will raise rules\_light.Denied. This will block the request process and will be catched by the middleware if installed.

See *[docs on registry](#page-19-0)* for more details.

#### **Decorator**

You can decorate a class based view as such:

```
@rules_light.class_decorator
class SomeCreateView(views.CreateView):
    model=SomeModel
```
This will automatically require 'some\_app.some\_model.create'.

See *[docs on class decorator](#page-20-0)* for more usages of the decorator.

#### **Template**

In templates, you can run rules using '{% rule %}' templatetag.

Usage:

```
{% rule rule_name [args] [kwargs] as var_name %}
```
This is an example from the test project:

```
{% load rules_light_tags %}
\langle 111 \rangle{% for user in object_list %}
    {% rule 'auth.user.read' user as can_read %}
    {% rule 'auth.user.update' user as can_update %}
    2115<a href="{% url 'auth_user_detail' user.username %}">{{ user }} (has perm: {{ can_
˓→read|yesno:'Yes,No' }})</a>
    <a href="{% url 'auth_user_update' user.username %}">update (has perm: {{ can_
˓→update|yesno:'Yes,No'}})</a>
    \langle/li>
{% endfor %}
\langle/ul>
```
#### **5.1.4 Tips and tricks**

#### **Override rules**

If your project wants to change the behaviour of your\_app to allows users to create models and edit the models they have created, you could add after rules\_light.autodiscover():

```
def my_model_or_staff(user, rulename, obj):
   return user.is_staff or user == obj.author
rules_light.registry['your_app.your_model.create'] = True
rules_light.registry['your_app.your_model.update'] = my_model_or_staff
rules_light.registry['your_app.your_model.delete'] = my_model_or_staff
```
As you can see, a project can **completely** change the security logic of an app, which should enpower creative django developers hehe ...

See *[docs on registry](#page-19-0)* for more details.

#### **Take a shortcut**

django-rules-light comes with a predefined is staff rule which you could use in your app/ rules\_light\_registry.py:

```
import rules_light
# Allow all users to see your_model
rules_light.registry.setdefault('your_app.your_model.read', True)
# Allow admins to create and edit models
rules_light.registry.setdefault('your_app.your_model.create', rules_light.is_staff)
rules_light.registry.setdefault('your_app.your_model.update', rules_light.is_staff)
rules_light.registry.setdefault('your_app.your_model.delete', rules_light.is_staff)
```
See *[docs on shortcuts](#page-21-1)*.

#### <span id="page-19-2"></span>**Test security**

See *[security testing docs](#page-23-1)*.

# <span id="page-19-0"></span>**5.2 Rule registry**

### <span id="page-19-1"></span>**5.2.1 API**

The rule registry is in charge of keeping and executing security rules.

It is the core of this app, everything else is optionnal.

This module provides a variable, registry, which is just a module-level, default RuleRegistry instance.

A rule can be a callback or a variable that will be evaluated as bool.

```
class rules_light.registry.RuleRegistry
```
Dict subclass to manage rules.

logger The standard logging logger instance to use.

- **as\_text**(*user*, *name*, *\*args*, *\*\*kwargs*) Format a rule to be human readable for logging
- **require**(*user*, *name*, *\*args*, *\*\*kwargs*) Run a rule, raise rules\_light.Denied if returned False.

Log denials with warn-level.

**run**(*user*, *name*, *\*args*, *\*\*kwargs*) Run a rule, return True if whatever it returns evaluates to True.

Also logs calls with the info-level.

```
rules_light.registry.require(user, name, *args, **kwargs)
    Proxy rules_light.registry.require().
```

```
rules_light.registry.run(user, name, *args, **kwargs)
    Proxy rules light.registry.run().
```
#### rules\_light.registry.**autodiscover**()

Check all apps in INSTALLED\_APPS for stuff related to rules\_light.

For each app, autodiscover imports app.rules\_light\_registry if available, resulting in execution of rules\_light.registry[...] = ... statements in that module, filling registry.

Consider a standard app called 'cities\_light' with such a structure:

```
cities_light/
    __init__.py
   models.py
    urls.py
    views.py
    rules_light_registry.py
```
With such a rules\_light\_registry.py:

```
import rules_light
rules_light.register('cities_light.city.read', True)
rules_light.register('cities_light.city.update',
    lambda user, rulename, country: user.is_staff)
```
When autodiscover() imports cities\_light.rules\_light\_registry, both *'cities\_light.city.read'* and *'cities\_light.city.update'* will be registered.

#### **5.2.2 Examples**

```
import rules_light
rules_light.registry['auth.user.read'] = True
rules_light.registry['auth.user.update'] = lambda user, *args: user.is_staff
```
Even diango-rules-light's view uses a permission, it is registered in rules light/rules\_light\_registry. py and thus is picked up by rules\_light.autodiscover():

```
from __future__ import unicode_literals
import rules_light
rules_light.registry['rules_light.rule.read'] = rules_light.is_staff
```
Of course, you could use any callable instead of the lambda function.

### <span id="page-20-0"></span>**5.3 Class decorator**

#### <span id="page-20-1"></span>**5.3.1 API**

```
class rules_light.class_decorator.class_decorator
    Can be used to secure class based views.
```
If the view has model=YourModel, it will support:

- CreateView, it will decorate get\_form(), to run rules\_light.require('yourapp. yourmodel.create'),
- UpdateView, it will decorate get\_object(), to run rules\_light.require('yourapp. yourmodel.update', obj),
- DeleteView, it will decorate get object(), to run rules light.require('yourapp. yourmodel.delete', obj),
- DetailView, it will decorate get\_object(), to run rules\_light.require('yourapp. yourmodel.read', obj),
- others views, if the rule name is specified in the decorator for example @class\_decorator('some\_rule'), then it will decorate dispatch(),
- Else it raises an exception.

#### <span id="page-21-2"></span>**5.3.2 Examples**

### <span id="page-21-0"></span>**5.4 Middleware**

The role of the middleware is to present a user friendly error page when a rule denied process of the request by raising Denied.

```
class rules_light.middleware.Middleware
    Install this middleware by adding rules_light.middleware.Middleware' to settings.
    MIDDLEWARE_CLASSES.
```

```
process_exception(request, exception)
    Render rules light/exception.html when a Denied exception was raised.
```
#### **5.4.1 Template**

```
{% extends 'rules_light/base.html' %}
{% load i18n %}
{% block body %}
       <div class='rules_light' >
                {% trans 'You do not have permission to do that.' %}
                {% if settings.LOGIN_URL %}
                \leq href="{{ settings.LOGIN_URL }}?next={{ request.path_info|urlencode_
˓→}}">{% trans 'Try logging in' %} {% if request.user.is_authenticated %}{% trans
˓→'with other credentials' %}{% endif %}</a>
                {% endif %}
       \langle div>
{% endblock %}
```
### <span id="page-21-1"></span>**5.5 Shortcuts**

It is trivial to take shortcuts because the rule registry is a simple dict.

You can reuse your rules several times in standard python:

```
def my_model_or_is_staff(user, rule, model, obj=None):
   return user.is_staff or (obj and obj.author == user)
rules_light.registry.setdefault('your_app.your_model.create',
   my_model_or_is_staff)
rules_light.registry.setdefault('your_app.your_model.update',
   my_model_or_is_staff)
rules_light.registry.setdefault('your_app.your_model.delete',
   my_model_or_is_staff)
```
This module provides some shortcut(s). Shortcuts are also usable as decorators too (see make $\_decoxtor$ ):

```
@rules_light.is_authenticated
def my_book(user, rule, book):
    return book.author == user
```
(continues on next page)

(continued from previous page)

```
rules_light.registry.setdefault('your_app.your_model.update', my_book)
```
## <span id="page-22-0"></span>**5.6 Logging**

Everything is logged in the rules\_light logger:

- rule registered is logged with DEBUG level,
- rule run() is logged with INFO level,
- require() failure is logged with WARN level.

#### **5.6.1 Install**

Example settings.LOGGING that will display all logged events in the console, as well as denials in malicious.log.

See <http://docs.djangoproject.com/en/dev/topics/logging> for more details on how to customize your logging configuration.

```
LOGCING = {'version': 1,
    'disable_existing_loggers': False,
    'filters': {
        'require_debug_false': {
            '()': 'django.utils.log.RequireDebugFalse'
        }
    },
    'handlers': {
        'mail admins': {
            'level': 'ERROR',
            'filters': ['require_debug_false'],
            'class': 'django.utils.log.AdminEmailHandler'
        },
        'console': {
            'level': 'DEBUG',
            'class': 'logging.StreamHandler',
        },
        'malicious': {
            'level': 'WARN',
            'class': 'logging.FileHandler',
            'filename': 'malicious.log',
        },
    },
    'loggers': {
        'django.request': {
            'handlers': ['mail_admins'],
            'level': 'ERROR',
            'propagate': True,
        },
        'rules_light': {
            'handlers': ['console', 'malicious'],
            'propagate': True,
            'level': 'DEBUG',
```
(continues on next page)

(continued from previous page)

```
},
}
```
}

# <span id="page-23-0"></span>**5.7 Debugging**

Two tools are provided to debug issues with your registry:

- the *[logger logs](#page-22-0)* everything (and it likes to log malicious users too),
- the url provides a live rule registry browser (see below).

As usual, resort to ipdb, for example in rules\_light.RuleRegistry.run() place:

**import ipdb**; ipdb.set\_trace()

#### <span id="page-23-2"></span>**5.7.1 The registry browser**

```
class rules_light.views.RegistryView(**kwargs)
     Expose the rule registry for debug purposes.
```
Install it as such:

```
url(r'^rules/$', RegistryView.as_view(), name='rules_light_registry'),
```
Or just:

```
url(r'^rules/', include('rules_light.urls')),
```
Note: view requires 'rules\_light.rule.read' which is enabled for admins by default.

Constructor. Called in the URLconf; can contain helpful extra keyword arguments, and other things.

```
get_context_data()
```
Add the registry to the context.

### <span id="page-23-1"></span>**5.8 Security testing**

It is important to test your security. Here is an example:

Indices and tables

- <span id="page-24-0"></span>• genindex
- modindex
- search

Python Module Index

<span id="page-26-0"></span>r

rules\_light.class\_decorator, [17](#page-20-1) rules\_light.middleware, [18](#page-21-0) rules\_light.registry, [16](#page-19-1) rules\_light.shortcuts, [18](#page-21-1) rules\_light.views, [20](#page-23-2)

## Index

## A

as\_text() (rules\_light.registry.RuleRegistry method), [16](#page-19-2) autodiscover() (in module rules\_light.registry), [16](#page-19-2)

## C

class\_decorator (class in rules\_light.class\_decorator), [17](#page-20-2)

## G

get\_context\_data() (rules\_light.views.RegistryView method), [20](#page-23-3)

## M

Middleware (class in rules\_light.middleware), [18](#page-21-2)

### P

process\_exception() (rules\_light.middleware.Middleware method), [18](#page-21-2)

# R

RegistryView (class in rules\_light.views), [20](#page-23-3) require() (in module rules\_light.registry), [16](#page-19-2) require() (rules\_light.registry.RuleRegistry method), [16](#page-19-2) RuleRegistry (class in rules\_light.registry), [16](#page-19-2) rules\_light.class\_decorator (module), [17](#page-20-2) rules\_light.middleware (module), [18](#page-21-2) rules\_light.registry (module), [16](#page-19-2) rules\_light.shortcuts (module), [18](#page-21-2) rules\_light.views (module), [20](#page-23-3) run() (in module rules\_light.registry), [16](#page-19-2) run() (rules\_light.registry.RuleRegistry method), [16](#page-19-2)